# PRINCO DDR3-1800 user guide and testing for GA-X58A-UD3R Motherboard

# CPU i7-950 3.07G

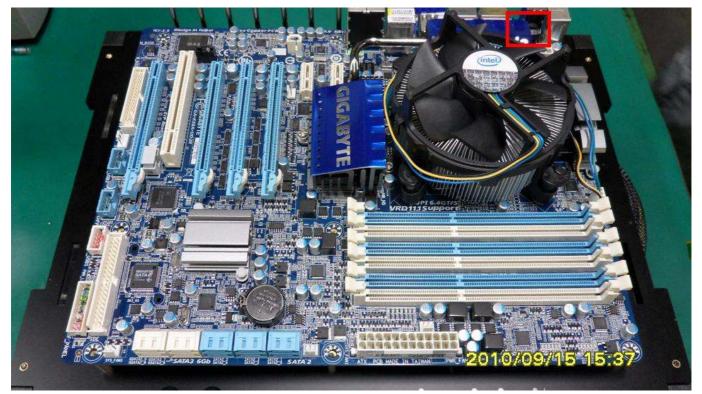

# Part I: Standard test

It's the easiest way to enjoy overclock benefit by using PRINCO DDR3-1800 DIMM board

How to use?

- 0. Clear BIOS to mainboard initial setting
- 1. Enter BIOS setup and [MB Intelligent Tweaker(M.I.T.)] menu

| <ul> <li>Advanced BIOS Features</li> <li>Integrated Peripherals</li> <li>Power Management Setup</li> <li>PC Health Status</li> </ul> | Set Supervisor Password<br>Set User Password<br>Save & Exit Setup<br>Exit Without Saving |
|----------------------------------------------------------------------------------------------------|------------------------------------------------------------------------------------------|
| <ul> <li>MB Intelligent Tweaker(M.I.</li> <li>Standard CMOS Features</li> </ul>                                                      | Load Fail-Safe Defaults<br>Load Optimized Defaults                                       |

### 2. Enter [Advance Memory Setting] item

#### Select "Advanced Memory Settings"

| ► M.I.T Current Status                                                                                               | [Press Enter]                                   | Item Help                  |
|----------------------------------------------------------------------------------------------------|-------------------------------------------------|----------------------------|
| <ul> <li>Advanced Frequency Settings</li> <li>Advanced Memory Settings</li> <li>Advanced Voltage Settings</li> </ul> | [Press Enter]<br>[Press Enter]<br>[Press Enter] | Menu Level 🕨               |
| <ul> <li>Miscellaneous Settings</li> </ul>                                                                           | [Press Enter]                                   | Configure DRAM<br>Features |
|                                                                                                    |                                                 |                            |
| BIOS Version                                                                                                    | FB                                              |                            |
| BCLK                                                                                                    | 159.05 MHz                                      |                            |
| CPU Frequency                                                                                                    | 3022.15 MHz                                     |                            |
| Memory Frequency                                                                                                    | 1908.70 MHz                                     |                            |
| Total Memory Size                                                                                                    | 6144 MB                                         |                            |
| CPU Temperature                                                                                                    | 59.0 °C                                         |                            |
| Vcore                                                                                                    | 1.312 V                                         |                            |
| DRAM Voltage                                                                                                    | 1.584 V                                         |                            |

3. Enter [Extreme Memory Profile(X.M.P.) ] item and choose [Profile 2] option , *BIOS will load X.M.P parameter in SPD on DIMM board* , which are performance optimized for PRINCO *DDR3-1800 DIMM board* 

| CMUS Setup Uti                            | lity - Copyright (C) 1984-2010 A<br>Advanced Memory Settings | iwara sortware |        |
|-------------------------------------------|--------------------------------------------------------------|----------------|--------|
|                                           | file(X.M.P.) [Disabled] Step 1                               | Item H         | le l p |
| Memory Frequency(M<br>Performance Enhance | iplier (SPD) LAuto]<br>hz) 1866 1866<br>e [Turbo]            | Menu Level     | ++     |
| DRAM Timing Selec<br>Profile DDR Volta    | Extreme Memory Profile(X.M.P.)                               |                |        |
|                                           | Disabled [ ]<br>Profile1 [ ]<br>Profile2 [=] Step 2          |                |        |
| Channel A Timing<br>Channel A Turnaro     | Step 2                                                       |                |        |
| Channel B Timing<br>Channel B Turnaro     |                                                              |                |        |
| Channel C Timing<br>Channel C Turnaro     | ti:Move ENTER:Accept<br>ESC:Abort                            |                |        |

#### 4. Save BIOS changes [F10] and exit

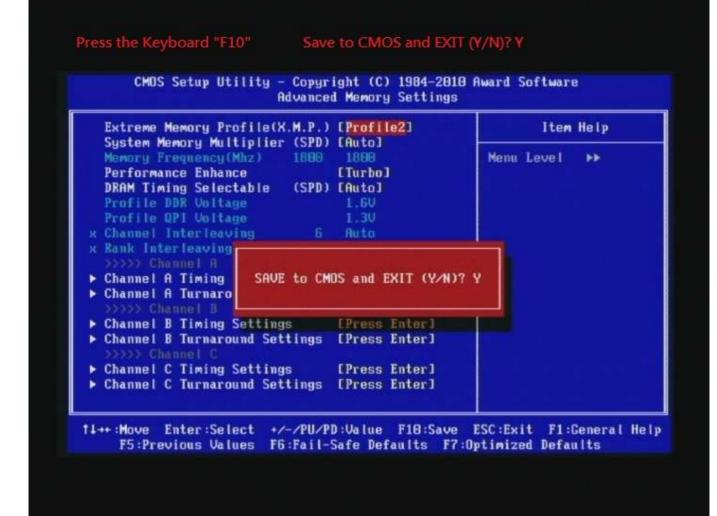

#### Test result?

In order to demonstrate the performance and stability of PRINCO DDR3-1800 DIMM board, We use the strictest stress testing, that is, multi-core MemTest in window 7.

(Data rate : 900.0\*2=1800, timing : 8, 9, 8, 27, multi-core test => pass!)

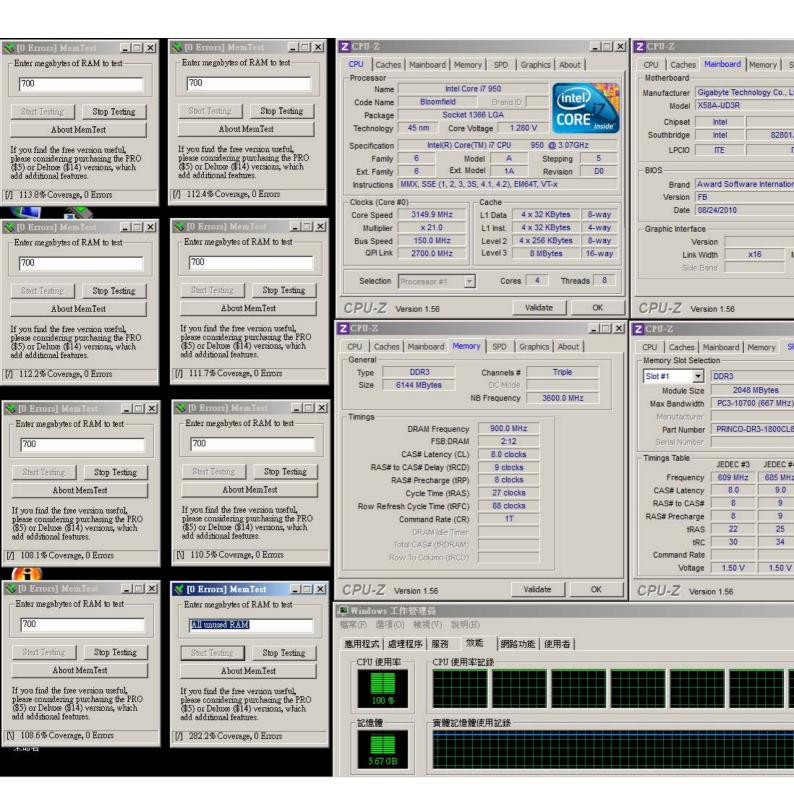

# Advanced Overclocking and Testing

# Part II: Heavy test

If you want to know the potential of PRINCO DDR3-1800? Following are step-by-step howto.

How to use?

- 0. Clear BIOS to mainboard initial setting
- 1. Enter BIOS setup and [MB Intelligent Tweaker(M.I.T.)] menu

| ► MB Intelligent Tweaker(M | .I.T.) Load Fail-Safe Defaults |
|----------------------------|--------------------------------|
| ▶ Standard CMOS Features   | Load Optimized Defaults        |
| ▶ Advanced BIOS Features   | Set Supervisor Password        |
| ► Integrated Peripherals   | Set User Password              |
| ▶ Power Management Setup   | Save & Exit Setup              |
| ▶ PC Health Status         | Exit Without Saving            |
|                            | 14++: Select Item              |
| Char                       | nge CPU's Clock & Voltage      |

### 2. Enter [Advance Frequency Setting] item

#### Select "Advanced Frequency Settings"

| ▶ M.I.T Current Status                                                                                                    | [Press Enter]              | Item Help              |
|----------------------------------------------------------------------------------------------------|----------------------------|------------------------|
| <ul> <li>Advanced Frequency Settings</li> <li>Advanced Memory Settings</li> <li>Advanced Voltage Settings</li> <li>Miscellaneous Settings</li> </ul> | [Press Enter]              | Menu Level ►           |
| BIOS Version<br>BCLK                                                                                                    | FB<br>133.28 MHz           |                        |
| CPU Frequency<br>Memory Frequency                                                                                                    | 3198.51 MHz<br>1599.38 MHz |                        |
| Total Memory Size<br>CPU Temperature                                                                                                    | 6144 MB<br>52.0 °C         |                        |
| Vcore<br>DRAM Voltage                                                                                                    | 1.184 V<br>1.584 V         |                        |
| Vcore<br>DRAM Voltage<br>11++:Move Enter:Select +/-/P                                                                                                | 1.184 V<br>1.584 V         | SC:Exit F1:General Hel |

3. Set [Base Clock(BCLK) Control] item to [Enabled] , Select [BLCK Frequency(Mhz)] item, and increase to higher Base clock rate (ex:136). Then set [System Memory Multiplier (SPD)] item to [14.0]. Don't forget setting [CPU Ratio Setting] item to suitable ratio [ex:22]

(In this case we only focus on memory over clocking, not CPU)

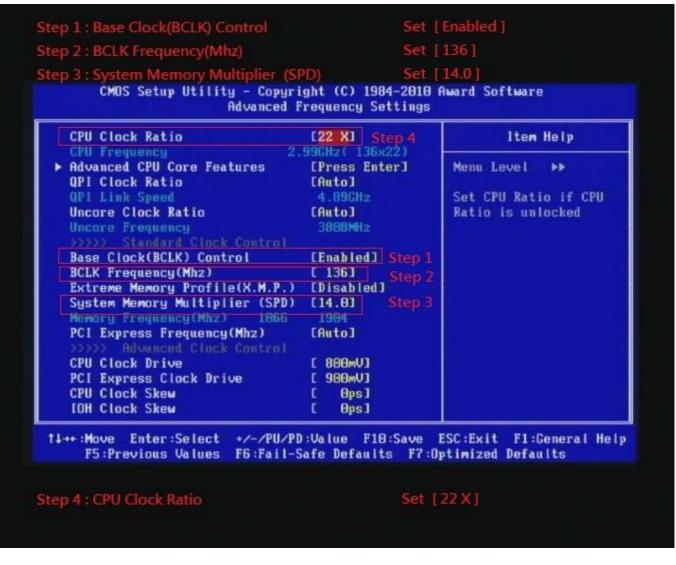

then return to previous to

[MB Intelligent Tweaker(M.I.T.)] menu

### 4. Enter [Advance Memory Setting] item

#### Select " Advanced Memory Settings "

| ▶ M.I.T Current Status                                                                                                    | [Press Enter]                                                    | Item Help                                     |
|----------------------------------------------------------------------------------------------------|------------------------------------------------------------------|-----------------------------------------------|
| <ul> <li>Advanced Frequency Settings</li> <li>Advanced Memory Settings</li> <li>Advanced Voltage Settings</li> <li>Miscellaneous Settings</li> </ul> | [Press Enter]<br>[Press Enter]<br>[Press Enter]<br>[Press Enter] | Menu Level ►<br>Configure DRAM<br>Features    |
| BIOS Version<br>BCLK<br>CPU Frequency<br>Memory Frequency<br>Total Memory Size                                                                       | FB<br>146.04 MHz<br>3066.89 MHz<br>2044.50 MHz<br>6144 MB        |                                               |
| CPU Temperature                                                                                                    | 55.0 °C                                                          |                                               |
| Vcore<br>DRAM Voltage                                                                                                    | 1.168 V<br>1.584 V                                               |                                               |
|                                                                                                    | U/PD:Value F10:Save 1<br>il-Safe Defaults F7:0)                  | ESC:Exit F1:General Help<br>ptimized Defaults |

# 5. Set [DRAM Timing Selectable (SPD)] item to [Quick]

# 6. Enter [Channel A Timing Settings] item

| CMOS Setup Utility - Copyr<br>Advance                                                                                              | ight (C) 1984-2010<br>d Memory Settings                                                                                                    | Award Software |
|----------------------------------------------------------------------------------------------------|----------------------------------------------------------------------------------------------------|----------------|
| Extreme Memory Profile(X.M.P.)<br>System Memory Multiplier (SPD)                                                                   |                                                                                                    | Item Help      |
| Memory Frequency(Mhz)1866Performance EnhanceDRAM Timing Selectable(SPD)Profile DDR VoltageProfile QPI VoltageChannel Interleaving6 | 1904<br>[Turbo]<br>[Quick]<br>1.50<br>1.20<br>[Auto]<br>[Auto]<br>[Press Enter]<br>[Press Enter]<br>[Press Enter]<br>[Press Enter]<br>[Press Enter] | Menu Level 🄸   |

7. set [CAS Latency Time] item to [8]

set [tRCD] item to [9]

set [tRP] item to [8]

set [tRAS] item to [27]

#### set [DRAM Timing Mode] item to [1]

| >>>>> Channel A Standa          |                   |                               | <u>i.</u> | Item       | Help |
|---------------------------------|-------------------|-------------------------------|-----------|------------|------|
| CAS Latency Time<br>tRCD<br>tRP | 7<br>7<br>7<br>20 | [ 8]<br>[ 9]<br>[ 8]<br>[ 27] | Step 1    | Menu Level | ***  |
| tRAS<br>>>>>> Channel A Advanc  | ed Timin          | ng Contro                     |           |            |      |
| tRC                             | 27                | [Auto]                        |           |            |      |
| tRRD                            | 4                 | [Auto]                        |           |            |      |
| tWTR<br>tWR                     | 4<br>8            | [Auto]<br>[Auto]              |           |            |      |
| tWTP                            | 19                | [Auto]                        |           |            |      |
| tWL                             | 7                 | [Auto]                        |           |            |      |
| tRFC                            | 60                | [Auto]                        |           |            |      |
| tRTP                            | 4                 | [Auto]                        |           |            |      |
| tFAW                            | 16                | [Auto]                        |           |            |      |
| Command Rate(CMD)               | 1                 |                               | Step 2    |            |      |
| >>>> Channel A Misc T           | Iming Co          |                               |           |            |      |
| B2B CAS Delay                   |                   | [Auto]                        |           |            |      |
| Round Trip Latency              | 59                | [Auto]                        |           |            |      |

then return to previous to

[MB Intelligent Tweaker(M.I.T.)] menu

## 8. Enter [Advance Voltage Setting] item

#### Select "Advanced Voltage Settings "

| ▶ M.I.T Current Status                                                            | [Press Enter]                  | Item Help    |
|-----------------------------------------------------------------------------------|--------------------------------|--------------|
| <ul> <li>Advanced Frequency Settings</li> <li>Advanced Memory Settings</li> </ul> | [Press Enter]<br>[Press Enter] | Menu Level 🕨 |
| ► Advanced Voltage Settings                                                       |                                |              |
| Miscellaneous Settings                                                            |                                |              |
|                                                                                   |                                |              |
| BIOS Version<br>BCLK                                                              | FB<br>146.05 MHz               |              |
| CPU Frequency                                                                     | 3066.88 MHz                    |              |
| Memory Frequency                                                                  | 2044.60 MHz                    |              |
| Total Memory Size                                                                 | 6144 MB                        | 8            |
| CPU Temperature                                                                   | 54.0 °C                        |              |
| Vcore                                                                             | 1.168 V                        |              |
| DRAM Voltage                                                                      | 1.584 V                        |              |

### 9. Select [CPU Vcore] item to [1.20008V]

Select [QPI/Vtt Voltage] item , and set the value to [1.580].

Select[DRAM Voltage] item , and set the value to [1.640V]

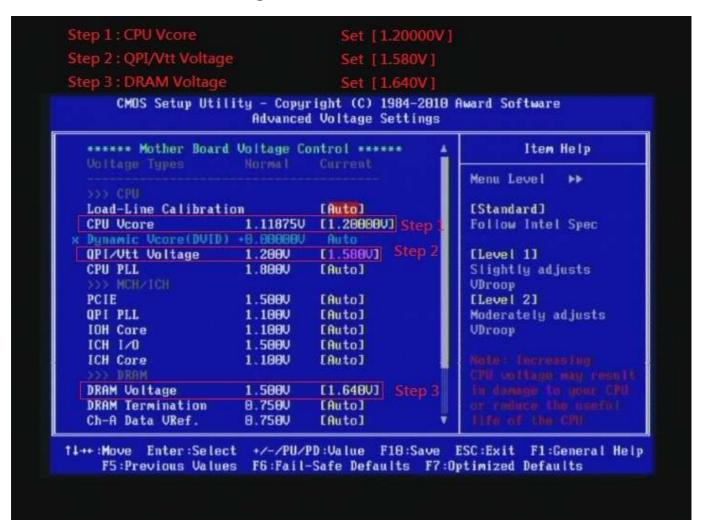

#### 10. Save BIOS changes [F10] and exit

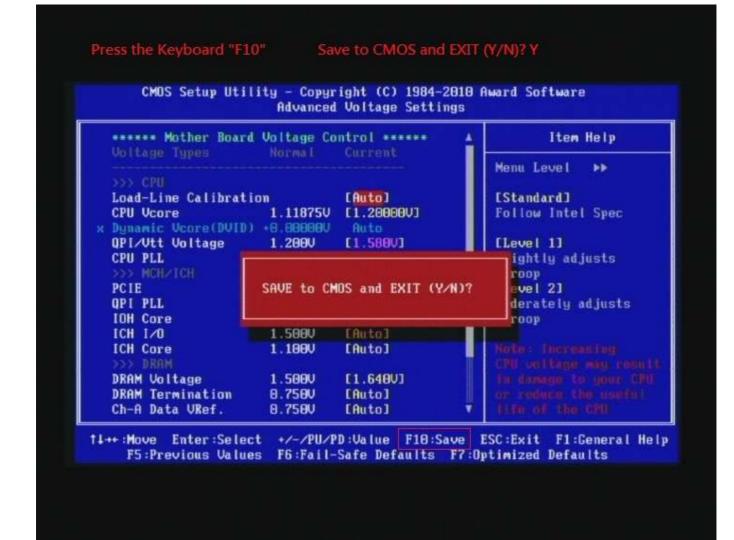

#### Test result?

We use the strictest stress testing , multi-core MemTest in

window 7 <sup>,</sup> to show you PRINCO DDR3-1800 potential.

(Data rate : 952.2\*2=1904 , timing : 8, 9, 8, 27 , multi-core test =>

pass!)

| 👋 [O Errors] MemTest 📃 🔳 🗙                                                      | 👋 [O Errors] MemTest 📃 🖂 🗙                                                      | Z CPU-Z                                                                                                    |
|---------------------------------------------------------------------------------|---------------------------------------------------------------------------------|----------------------------------------------------------------------------------------------------|
| Enter megabytes of RAM to test                                                  | Enter megabytes of RAM to test                                                  | CPU Caches Mainboard Memory SPD Graphics About CPU Caches Mainboard Mem                                                                                                    |
| 700                                                                             | 700                                                                             | Processor Name Intel Core i7 950 Motherboard Use for the Core i7 950                                                                                                    |
|                                                                                 |                                                                                 | Code Name Bloomfield Brand ID Manufacturer Gigabyte Technolog<br>Model X58A-UD3R                                                                                                    |
| Start Testing Stop Testing                                                      | Start Testing Stop Testing                                                      | Package Socket 1366 LGA CORE Chinset Intel                                                                                                    |
| About MemTest                                                                   | About MemTest                                                                   | Technology 45 nm Core Voltage 1.152 V Inside Southbridge Intel                                                                                                    |
| If you find the free version useful,<br>please considering purchasing the PRO   | If you find the free version useful,<br>please considering purchasing the PRO   | Specification         Intel(R) Core(TM) i7 CPU         950 @ 3.07GHz         LPCIO         ΠΕ           Family         6         Model         A         Stepping         5         LPCIO         ΠΕ                |
| (\$5) or Deluxe (\$14) versions, which<br>add additional features.              | (\$5) or Deluxe (\$14) versions, which<br>add additional features.              | Ext. Family 6 Ext. Model 1A Revision D0 BIOS                                                                                                    |
| [/] 153.4% Coverage, 0 Errors                                                   | [V] 155.3% Coverage, 0 Errors                                                   | Instructions MMX, SSE (1, 2, 3, 3S, 4.1, 4.2), EM64T, VT-x Brand Award Software In                                                                                                    |
|                                                                                 |                                                                                 | Clocks (Core #0) Cache Version FB Date 08/24/2010                                                                                                    |
| 💊 [O Errors] Mem Test 📃 🗆 🗙                                                     | 🏷 [O Errors] Mem Test 📃 🗶                                                       | Core speed 2392.5 min2 L1 Data 4 X 32 KOytes 0-way                                                                                                    |
| Enter megabytes of RAM to test                                                  | Enter megabytes of RAM to test                                                  | Multiplier         x 22.0         L1 Inst.         4 x 32 KBytes         4-way         Graphic Interface           Bus Speed         136.0 MHz         Level 2         4 x 256 KBytes         8-way         Version |
| 700                                                                             | 700                                                                             | QPI Link         2448.4 MHz         Level 3         8 MBytes         16-way         Link Width         x16                                                                                                    |
| Start Testing   Stop Testing                                                    | Start Testing   Stop Testing                                                    | Selection Processor#1 Cores 4 Threads 8                                                                                                    |
| About MemTest                                                                   | About MemTest                                                                   |                                                                                                    |
| If you find the free version useful,                                            | If you find the free version useful,                                            | CPU-Z Version 1.56 Validate OK CPU-Z Version 1.56                                                                                                    |
| please considering purchasing the PRO<br>(\$5) or Deluxe (\$14) versions, which | please considering purchasing the PRO<br>(\$5) or Deluxe (\$14) versions, which | Z CPU-Z                                                                                                    |
| add additional features.                                                        | add additional features.                                                        | CPU Caches Mainboard Memory SPD Graphics About CPU Caches Mainboard Mem                                                                                                    |
| [/] 152.5% Coverage, 0 Errors                                                   | [7] 152.1% Coverage, 0 Errors                                                   | General Type DDR3 Channels # Triple Slot #1 Triple                                                                                                    |
| 💊 [O Errors] MemTest 📃 🗖 🗙                                                      | 🐝 [O Errors] MemTest 📃 🗖 🗙                                                      | Type     Durs     Channels #     Triple       Size     6144 MBytes     DG Mode     Module Size     2048 ME                                                                                                    |
| Enter megabytes of RAM to test                                                  | Enter megabytes of RAM to test                                                  | NB Frequency 3808.6 MHz Max Bandwidth PC3-10700 (                                                                                                    |
| 700                                                                             | 700                                                                             | Timings Manufacturer                                                                                                    |
|                                                                                 |                                                                                 | DRAM Frequency 952.2 MHz Part Number PRINCO-DR3-<br>FSB:DRAM 2:14 Serial Number                                                                                                    |
| Start Testing Stop Testing                                                      | Start Testing Stop Testing                                                      | CAS# Latency (CL) 8.0 clocks                                                                                                    |
| About MemTest                                                                   | About MemTest                                                                   | RAS# to CAS# Delay (tRCD) 9 clocks JEDEC #3                                                                                                    |
| If you find the free version useful,                                            | If you find the free version useful,                                            | RAS# Precharge (tRP) 8 clocks Frequency 609 MHz Cuple Time (tRAS) 27 clocks CAS# Latency 8.0                                                                                                    |
| please considering purchasing the PRO<br>(\$5) or Deluxe (\$14) versions, which | please considering purchasing the PRO<br>(\$5) or Deluxe (\$14) versions, which | Cycle Time (tRAS)         27 clocks         CAS# Latency         0.0           Row Refresh Cycle Time (tRFC)         106 clocks         RAS# to CAS#         8                                                      |
| add additional features.                                                        | add additional features.                                                        | Command Rate (CR) 1T RAS# Precharge 8                                                                                                    |
| [/] 152.4% Coverage, 0 Errors                                                   | [/] 152.1% Coverage, 0 Errors                                                   | DRAM Idle Timer tRAS 22 tRC 30                                                                                                    |
| 😽 [O Errors] MemTest 📃 🗖 🗙                                                      | 💕 [O Errors] MemTest 📃 🖂 🗙                                                      | Total CAS# (tRDRAM) Command Rate Command Rate                                                                                                    |
| Enter megabytes of RAM to test                                                  | Enter megabytes of RAM to test                                                  | Voltage 1.50 V                                                                                                    |
| 700                                                                             | All unused RAM                                                                  | CPU-Z Version 1.56 Validate OK CPU-Z Version 1.56                                                                                                    |
| Start Testing   Stop Testing                                                    | Start Testing Stop Testing                                                      | s Windows 工作管理員                                                                                                    |
| About MemTest                                                                   | About MemTest                                                                   | 檔案(F) 選項(O) 檢視(V) 說明(H)                                                                                                    |
|                                                                                 |                                                                                 | 應用程式 處理程序 服務 效能  網路功能 使用者                                                                                                    |
| If you find the free version useful,<br>please considering purchasing the PRO   | If you find the free version useful,<br>please considering purchasing the PRO   | CPU 使用率── CPU 使用率記錄                                                                                                    |
| (\$5) or Deluxe (\$14) versions, which<br>add additional features.              | (\$5) or Deluxe (\$14) versions, which<br>add additional features.              |                                                                                                    |
| [V] 149.8% Coverage, 0 Errors                                                   | [V] 339.5% Coverage, 0 Errors                                                   |                                                                                                    |
| -                                                                               |                                                                                 |                                                                                                    |
|                                                                                 |                                                                                 | 「記憶體」<br>「一一」一一一一一一一一一一一一一一一一一一一一一一一一一一一一一一一一一                                                                                                    |
|                                                                                 |                                                                                 |                                                                                                    |
|                                                                                 |                                                                                 | 5.67 GB                                                                                                    |